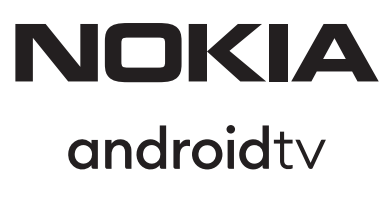

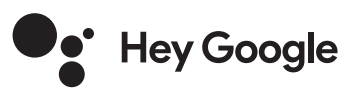

# Streaming Box 8000 4K UHD

# **Manuel de l'utilisateur**

### **Contenu**

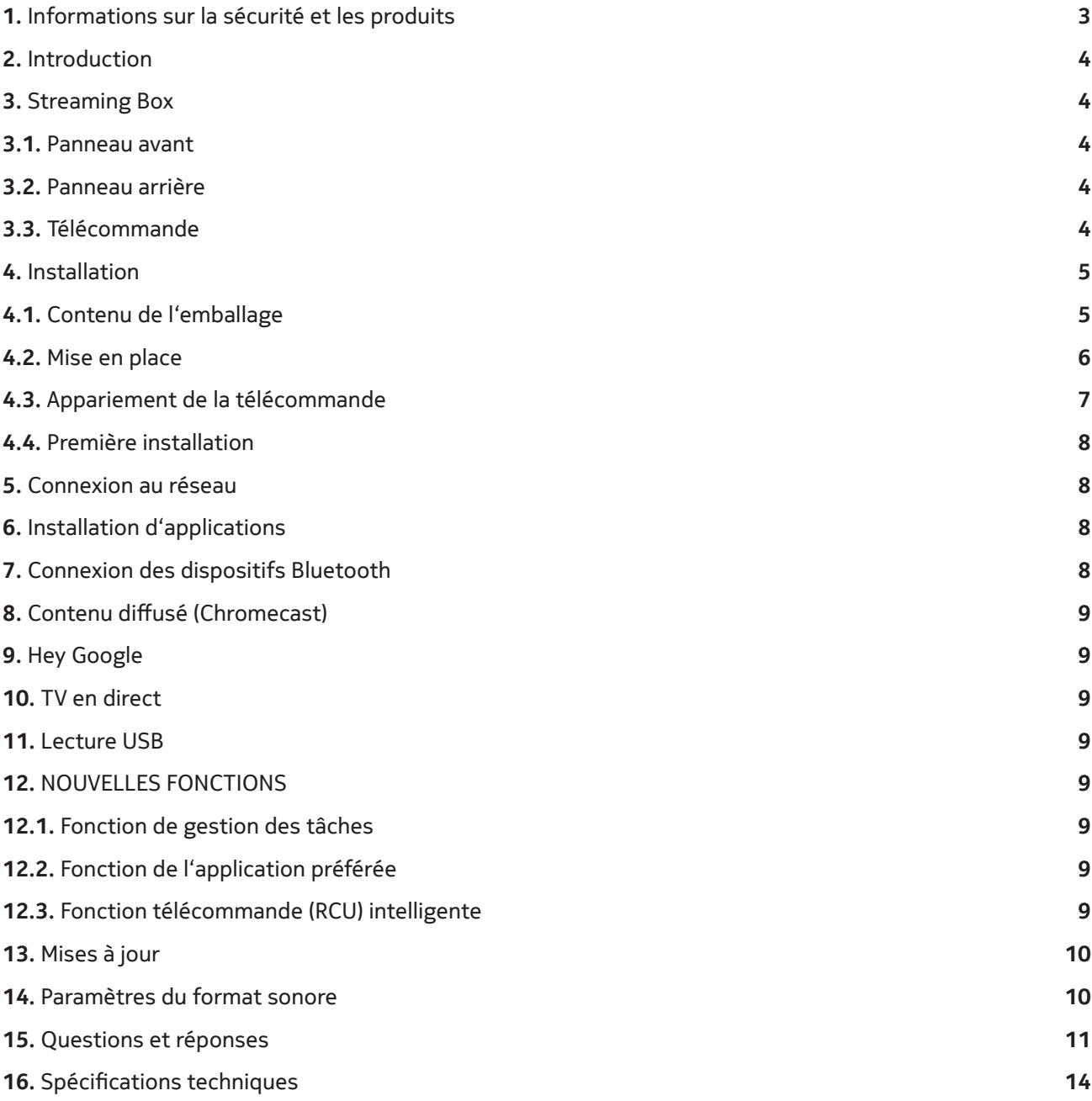

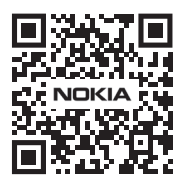

ايل

 $(FAQ)$ 

FAQs, manuels, aide et support: **nokia.com/shop/support**

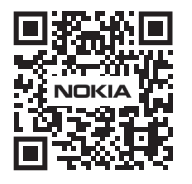

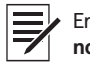

Enregistrez votre produit: **nokia.streamview.com/care**

# **1. Informations sur la sécurité et les produits**

Votre appareil a été soigneusement vérifié et emballé avant d'être expédié. Lorsque vous le déballez, assurez-vous que toutes les pièces sont incluses et gardez l'emballage hors de portée des enfants. Nous vous recommandons de conserver le carton pendant la période de garantie, afin que votre appareil soit parfaitement protégé en cas de réparation ou de garantie.

Veuillez lire les instructions avant d'utiliser l'appareil et les conserver pour une utilisation ultérieure. Le produit doit être installé conformément aux réglementations nationales.

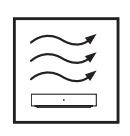

Veuillez placer l'appareil dans un endroit bien ventilé, sur une surface plane, ferme et stable. Veuillez débrancher l'appareil en cas de non-utilisation prolongée. Si le cordon d'alimentation est endommagé, il doit être remplacé par l'adaptateur secteur Nokia PA1210EU. Veuillez contacter le service après-vente pour éviter tout danger éventuel.

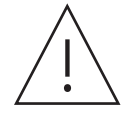

AVIS : Pour éviter tout risque d'électrocution, n'exposez pas cet appareil à la pluie ou à l'humidité et protégez-le contre les températures élevées, l'humidité, l'eau et la poussière. N'utilisez pas l'appareil dans des endroits humides ou froids.

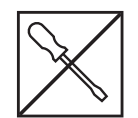

 Si l'appareil doit être réparé, veuillez-vous rendre sur le site Web : nokia.com/shop/support pour contacter le service après-vente.

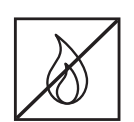

 Pour éviter la propagation du feu, éloignez toujours les bougies ou autres flammes nues. Gardez l'appareil à l'abri de la lumière directe du soleil.

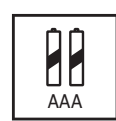

 Il existe un risque d'explosion si les piles ne sont pas correctement remplacées. Remplacezles uniquement par des piles de même type ou de type équivalent. Les piles usagées doivent être éliminées en toute sécurité. Jetez-les dans les poubelles appropriées afin de protéger l'environnement.

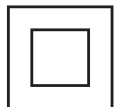

 L'équipement portant ce symbole est un appareil électrique de classe II ou à double isolation. Il a été conçu de telle sorte qu'il ne nécessite pas de connexion de sécurité à la terre.

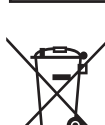

Ce marquage indique que ce produit doit être éliminé de manière appropriée dans l'ensemble de l'UE conformément à la directive 2002/96/CE (DEEE) et ne doit pas être éliminé avec les autres déchets ménagers. Veuillez le recycler de manière responsable afin de contribuer à la réutilisation durable des ressources matérielles. Veuillez le remettre à un système de collecte ou contacter le détaillant chez qui vous avez acheté le produit.

Conformément à la loi sur les piles, les utilisateurs finaux sont légalement tenus de retourner les piles usagées. Veuillez ne pas jeter les piles usagées dans les ordures ménagères mais les remettre à un système de collecte des piles usagées.

#### **Déclaration de conformité simplifiée de l'UE**

Par la présente, StreamView déclare que le dispositif de produit de type équipement radio Streaming Box est conforme à la directive 2014/53/UE. Le texte intégral de la déclaration de conformité UE est disponible à l'adresse internet suivante: **Nokia.streamview.com/support**

Destiné à un usage intérieur uniquement dans les États membres de l'UE et les États de l'AELE.

#### AT BE BG CH CY CZ DE DK EE ES FI FR GR HR HU E S TT LI LT LU LV MT NL NO PL PT RO SI SK SE TR UK (NI)

#### **Applications et performances**

La vitesse de téléchargement dépend de votre connexion Internet. Certaines applications peuvent ne pas être disponibles dans votre pays ou région. Un abonnement au streaming peut être nécessaire. Netflix est disponible dans certains pays. Plus d'informations sur www.netflix.com. La disponibilité de la langue pour Google Assistant dépend de la prise en charge de la recherche vocale Google.

#### **Protection des données**

Les fournisseurs d'applications et les fournisseurs de services peuvent recueillir et utiliser des données techniques et des informations connexes, y compris, mais sans s'y limiter, des informations techniques sur cet appareil, le système et le logiciel d'application et les périphériques. Ils peuvent utiliser ces informations pour améliorer les produits ou pour fournir des services ou des technologies qui ne vous identifient pas personnellement. En outre, certains services tiers, déjà fournis dans l'appareil ou installés par vous après l'achat du produit, peuvent demander un enregistrement avec vos données personnelles. Certains services peuvent collecter des données personnelles même sans fournir d'avertissement supplémentaire. StreamView ne peut être tenu responsable d'une éventuelle violation de la protection des données par des services tiers.

# **2. Introduction**

Le Nokia Streaming Box transforme votre téléviseur en Smart TV et vous fait profiter de l'expérience d'Android sur votre téléviseur. Vous pouvez télécharger des applications, telles que des services de streaming, des jeux, des TV media centers et des milliers d'autres applications depuis Google Play. Demandez à Google de trouver rapidement des vidéos YouTube, le dernier blockbuster, de consulter la météo sur Internet ou d'autres contenus. Diffusez vos photos, vos vidéos et votre musique depuis des appareils mobiles sur votre téléviseur grâce au Chromecast intégré.

# **3. Streaming Box**

### **3.1 Panneau avant**

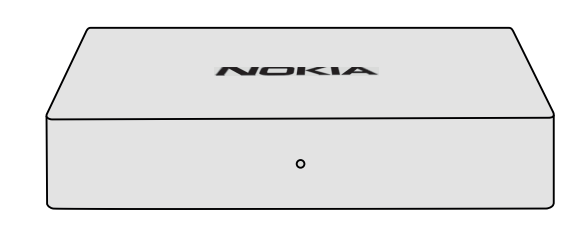

### **3.2 Panneau arrière**

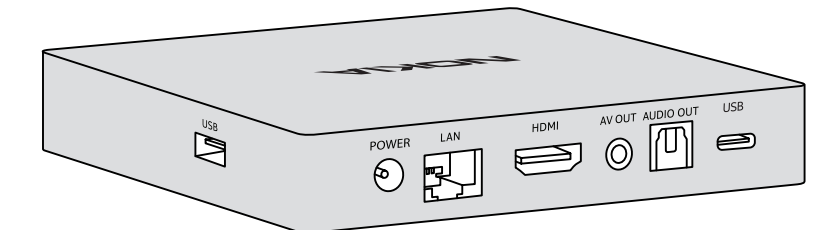

#### **3.3 Télécommande**

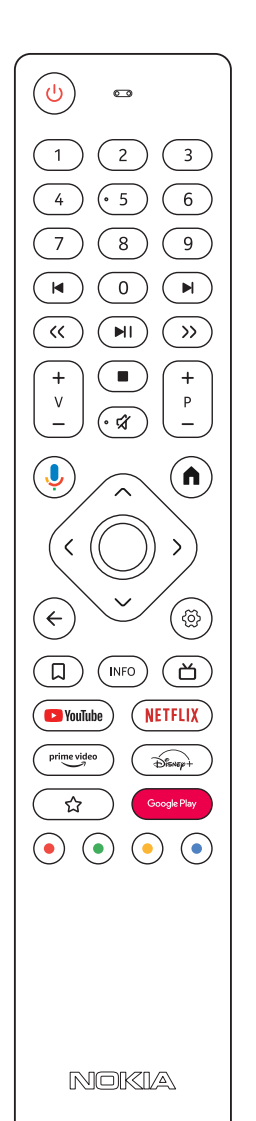

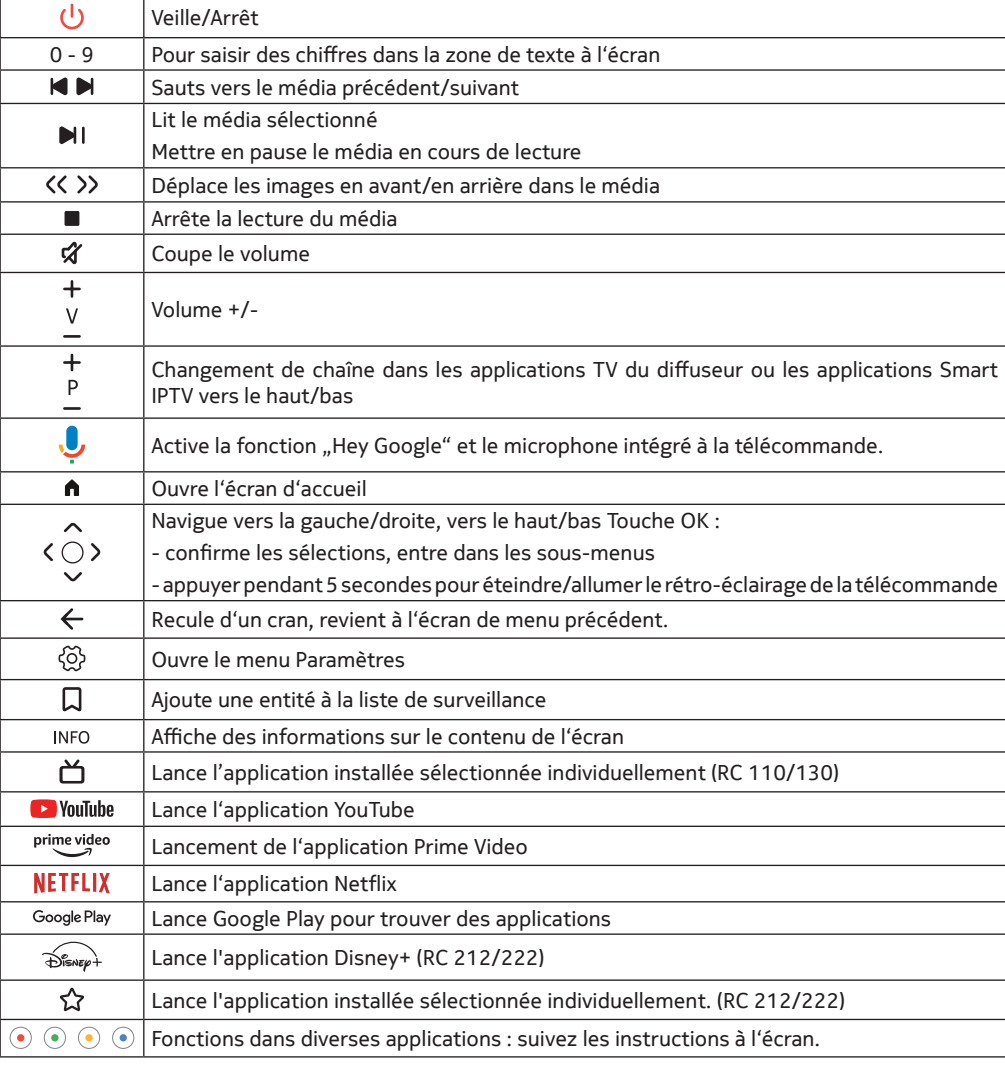

4

# **4. Installation**

## **4.1. Contenu de l'emballage**

Streaming Box

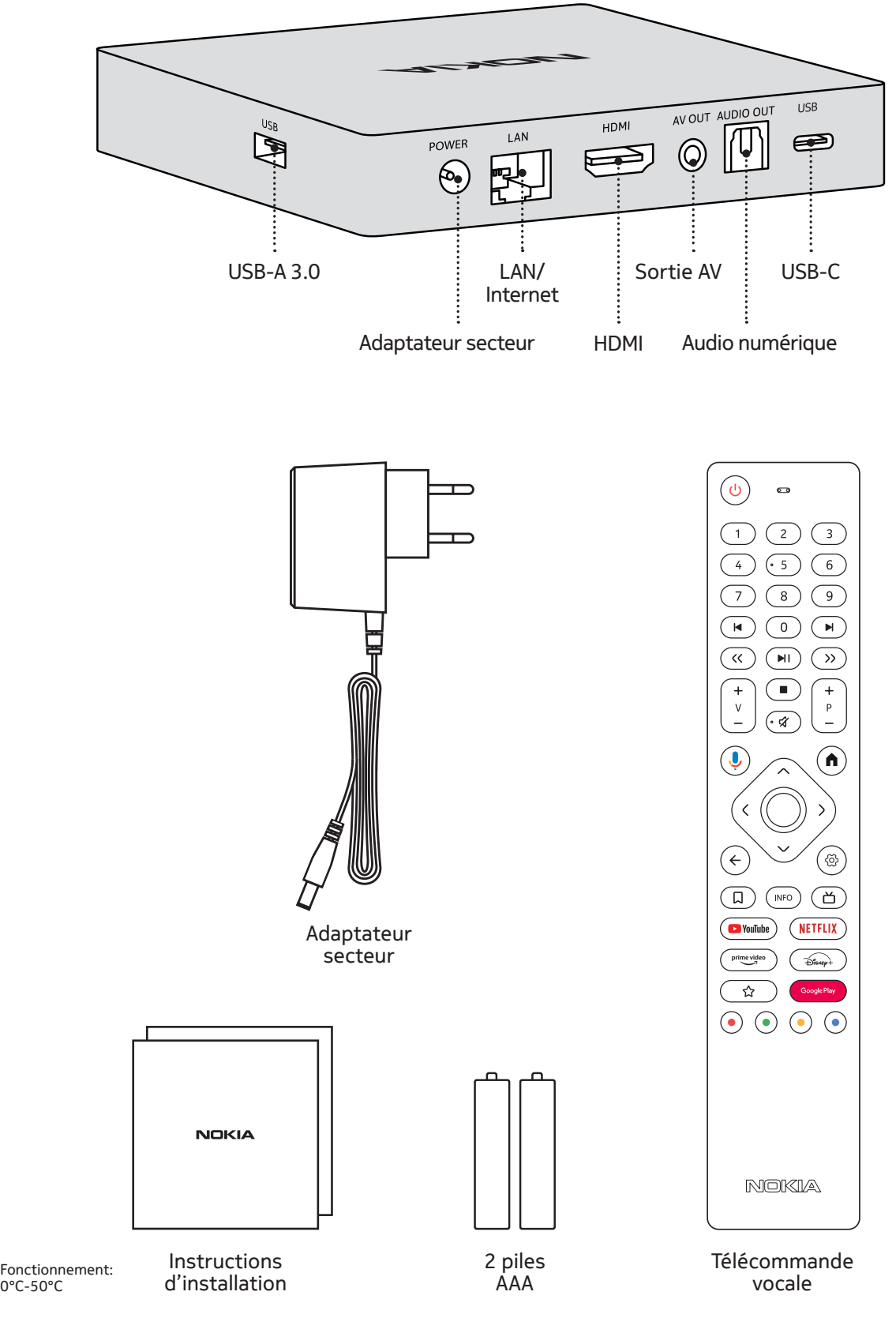

# **4.2. Mise en place**

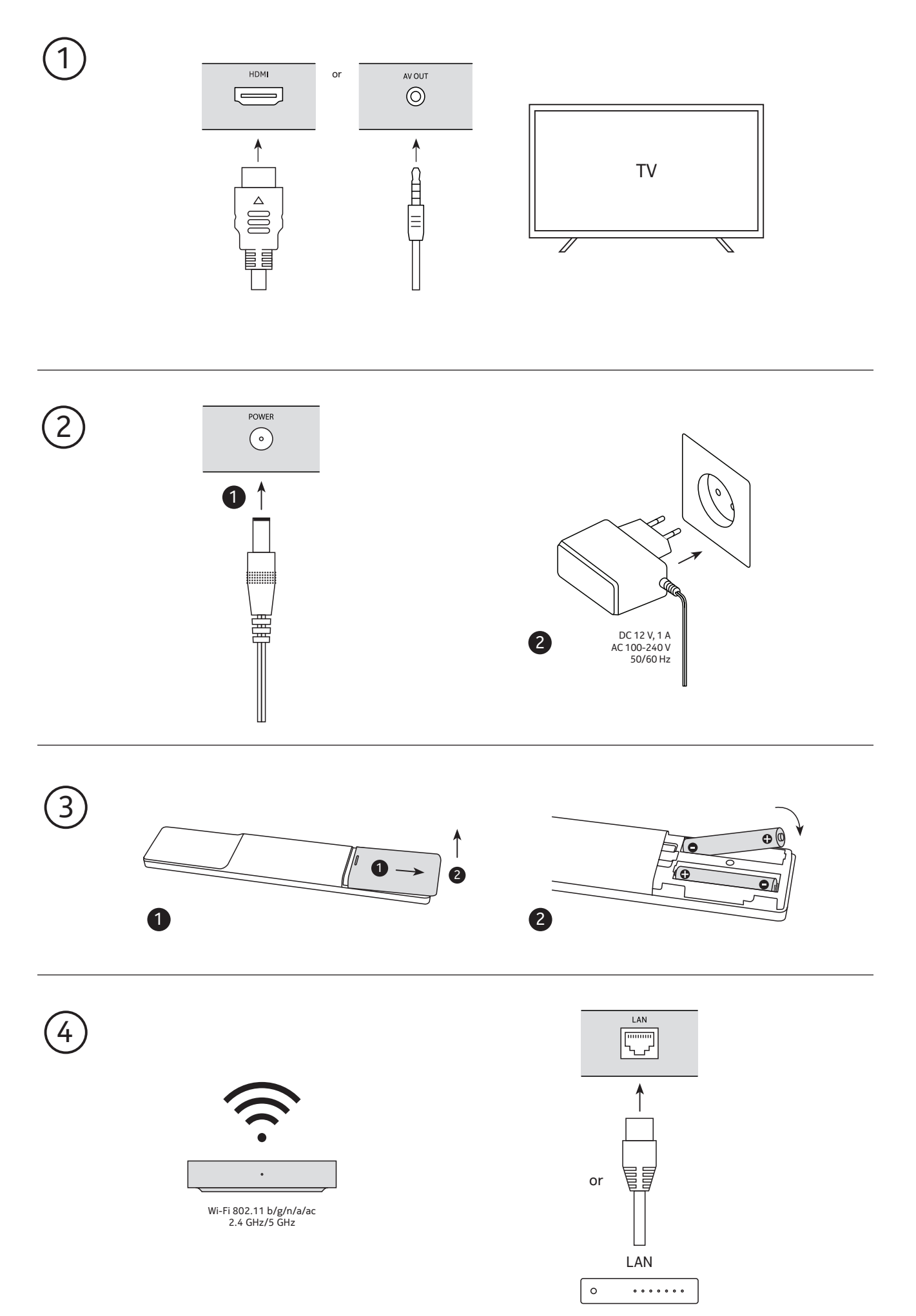

### **Optional**

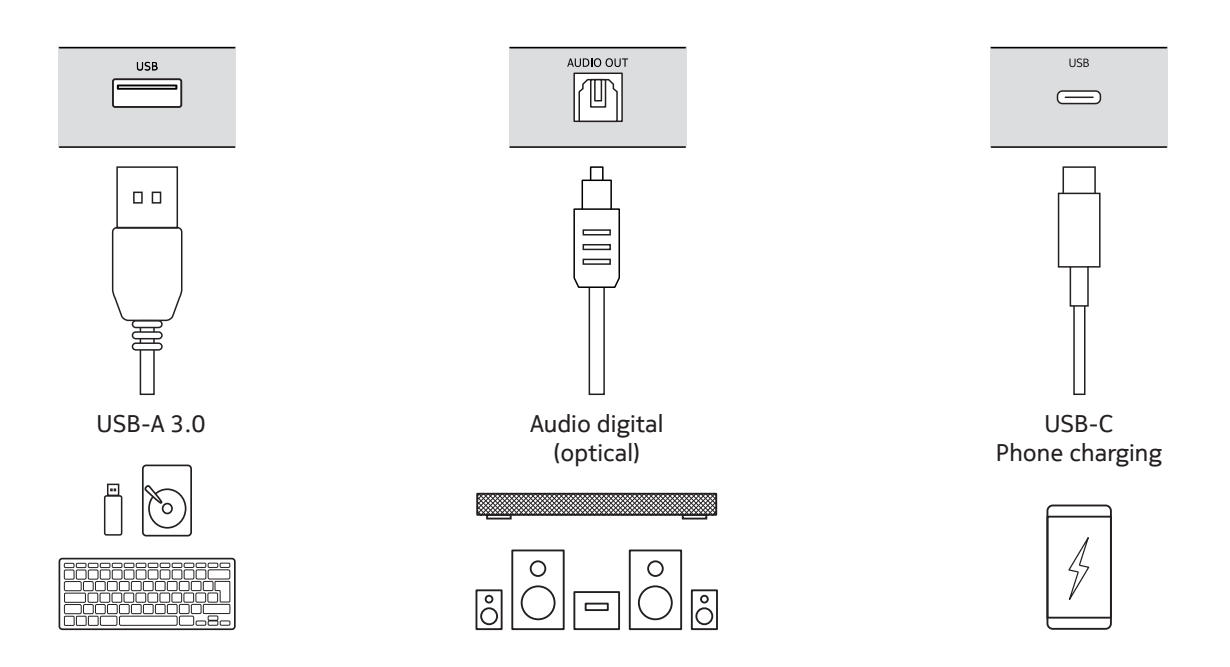

## **4.3. Appariement de la télécommande**

Allumez le téléviseur et le boîtier de lecture en continu et suivez les instructions à l'écran pour coupler la télécommande.

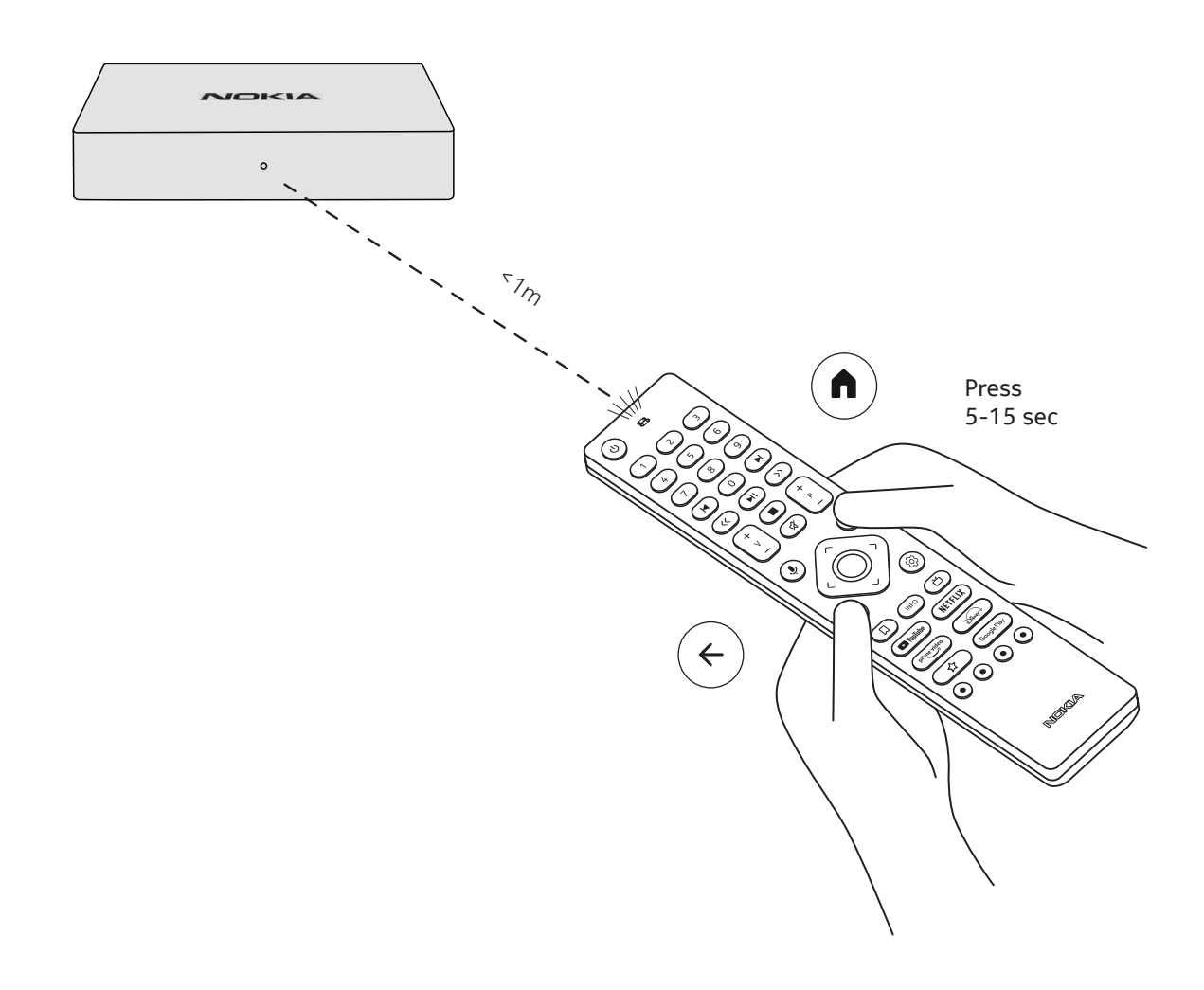

### **4.4. Première installation**

Après avoir apparié la télécommande avec succès, veuillez choisir la langue dans la liste et suivre le guide pour configurer votre appareil.

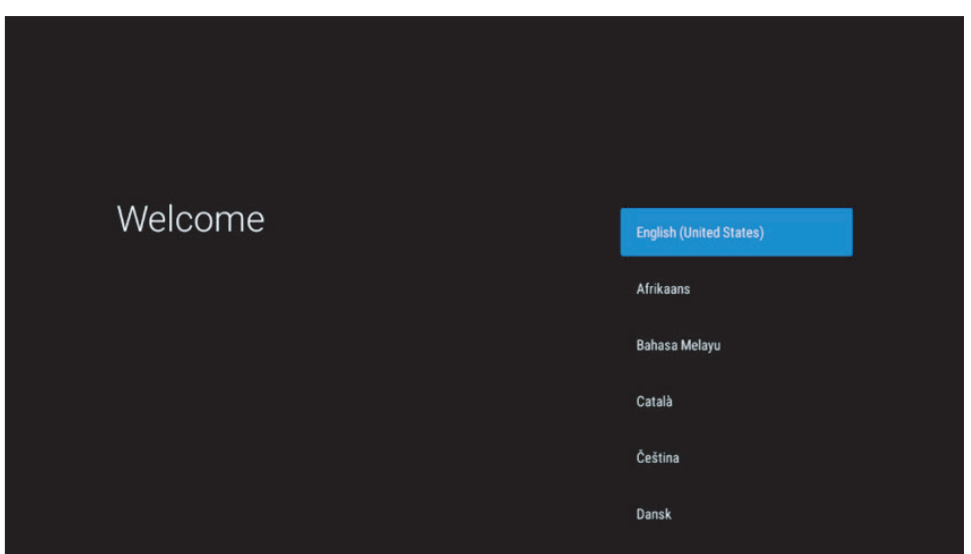

Veuillez noter que les images des écrans de menu présentées dans ce manuel de l'utilisateur ne sont fournies qu'à titre indicatif et peuvent varier dans votre pays.

### **5. Connexion au réseau**

Vous pouvez vous connecter au réseau par Ethernet ou Wi-Fi. Pour vous connecter au Wi-Fi, veuillez suivre les étapes suivantes :

1. Appuyez sur le bouton pour  $\tilde{\varnothing}$  ouvrir le menu Paramètres ->Réseau & Internet, entrez dans le menu "Réseau & Internet".

2. Ouvrez le bouton Wi-Fi pour voir la liste des Wi-Fi disponibles.

3. Cliquez sur le nom du Wi-Fi auquel vous voulez vous connecter, puis entrez le bon mot de passe pour vous connecter.

## **6. Installation of apps**

Pour accéder à la boutique Google Play et télécharger des applications, il est nécessaire de se connecter à l'aide d'un compte Google. Cette exigence s'applique également à la procédure d'installation initiale et ne peut pas être contournée ou ignorée.

Si vous n'avez pas de compte Google, vous pouvez en créer un à l'aide de votre PC ou de votre smartphone. Une fois l'installation initiale terminée, l'écran d'accueil de votre Nokia Streaming Box s'affiche automatiquement.

Pour parcourir et télécharger des applications à partir du Google Play Store, sélectionnez l'application Google Play Store sur votre écran ou appuyez sur la touche Google Play correspondante sur votre télécommande.

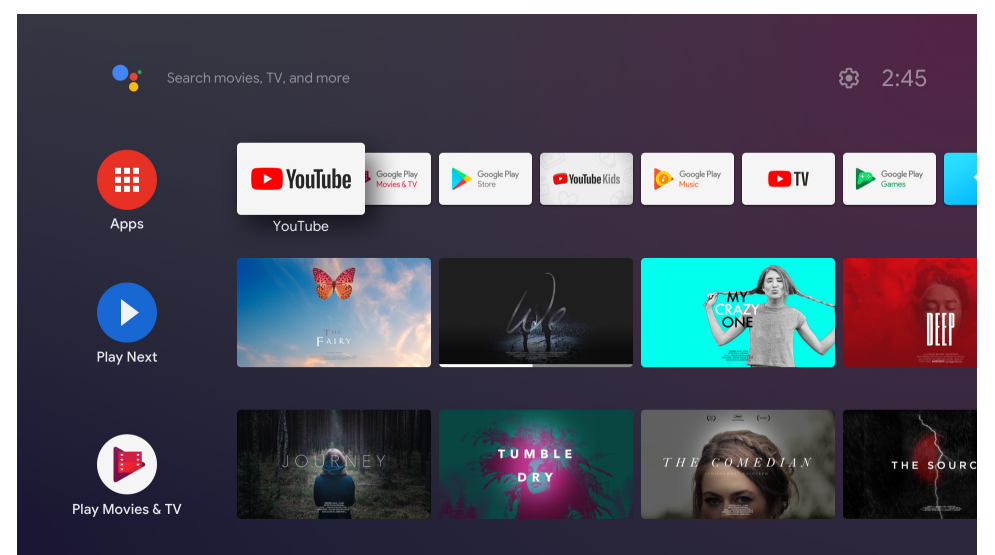

Remarque: certaines applications ne fonctionnent que chez vous, mais pas dans un autre réseau. Ces applications ne sont pas des services Internet ouverts mais seulement des "solutions internes" pour une deuxième ou une troisième télévision dans la maison. Le service de l'application ne peut donc être offert que par votre propre fournisseur de réseau et non par une connexion Internet d'un tiers.

## **7. Connexion des dispositifs Bluetooth**

Vous pouvez connecter des appareils audio, tels que des écouteurs et des haut-parleurs, ainsi que des périphériques d'entrée, tels que des manettes de jeu et un clavier, au Nokia Streaming Box via Bluetooth. Appuyez sur le bouton pour  $\circled{S}$  ouvrir le menu Paramètres -> Télécommandes et accessoires -> Ajouter un accessoire -> appuyez sur OK. Assurez-vous que la fonction Bluetooth est activée sur votre appareil. L'appairage va démarrer et connecter le périphérique Bluetooth au Nokia Streaming Box.

## **8. Contenu diffusé (Chromecast)**

Le Nokia Streaming Box intègre Chromecast. Vous pouvez diffuser des vidéos, de la musique ou d'autres contenus depuis votre téléphone intelligent, votre tablette ou votre ordinateur vers votre téléviseur.

1. Veuillez-vous assurer que votre téléphone, tablette ou ordinateur se trouve dans le même réseau que votre Streaming Box.

2. Ouvrez l'application qui prend en charge le casting, par exemple YouTube.

3. Sélectionnez la vidéo, touchez-la ou cliquez sur l'icône de distribution.

4. Sélectionnez le boîtier de diffusion en continu et appuyez sur le bouton de lecture.

Veuillez noter que toutes les applications ne prennent pas en charge Chromecast ou une diffusion directe. Vous devez installer les applications appropriées depuis le Google Play Store (par exemple, Facebook Watch pour la diffusion dans Facebook).

## **9. Hey Google**

Le Nokia Streaming Box prend en charge la fonction "Hey Google". "Hey Google" peut être utilisé pour effectuer diverses opérations, telles que le réglage du volume en pourcentage, la mise en sourdine et la réactivation du volume ou l'ouverture de diverses applications. Vous pouvez rechercher diverses informations sur Internet, comme " Quel temps fera-t-il demain ? ", ou rechercher des films, des séries ou des vidéos dans des applications de services de streaming comme Netflix, Prime Video, Disney+ ou YouTube.

## **10. TV en direct**

Vous pouvez regarder les chaînes de télévision en direct sur Internet avec les applications TV IP que vous avez téléchargées sur Google Play Store, par exemple "Pluto TV". Appuyez sur le bouton pour  $\Box$  lancer les chaînes Internet de télévision en direct disponibles.

## **11. Lecture USB**

Connectez un lecteur USB externe (flash USB ou disque dur externe) au connecteur USB-A de la Nokia Streaming Box. Le connecteur USB-A est le gros USB situé sur le côté. Téléchargez une application de lecteur multimédia, VLC pour Android player, Sun player, MX Player ou similaire, depuis Google Play. Ouvrez l'application et sélectionnez le fichier à lire.

Remarque : le port USB situé à l'arrière ne peut pas être utilisé pour lire à partir de périphériques USB externes. Ce port (USB-C) peut être utilisé pour charger des téléphones portables ou d'autres appareils avec une connexion USB-C.

## **12. Nouvelles fonctions**

#### **12.1 Fonction de gestion des tâches:**

Double-cliquez sur le bouton Accueil de la télécommande de l'appareil Nokia Streaming pour activer la fonction « Gestionnaire de tâches ». Sélectionnez une ou toutes les applications actives en arrière-plan pour les désactiver.

#### **12.2 Fonction de l'application préférée:**

Sélectionnez l'application installée dans le menu « App favoris ». En appuyant sur la touche « Etoile » (télécommande RC 212/222) ou sur la touche Live TV (télécommande RC 110/130), vous pouvez directement lancer cette application.

#### **12.3 Fonction télécommande (RCU) intelligente :**

Cette fonction permet l'utilisation de l'infrarouge pour les boutons Marche/Arrêt et Volume +/-. Vous pouvez ainsi utiliser la télécommande de votre appareil de streaming Nokia pour contrôler le téléviseur connecté. Le fonctionnement de cette fonction doit être configuré dans le menu « Smart RCU » des appareils de streaming Nokia.

**REMARQUE:** Le contrôle CEC HDMI du téléviseur doit être pleinement activé, en particulier pour s'assurer que l'option "Auto device off" (désactivation automatique de l'appareil) est activée.

## **13. Mises à jour**

Les mises à jour logicielles du Nokia Streaming Box se font automatiquement. En cas de mises à jour disponibles pour les applications installées, vous recevrez une notification sur l'écran d'accueil. Accédez à la notification et appuyez sur OK pour la lire.

Ou vous appuyez sur le bouton pour  $\circledS$  ouvrir le menu Paramètres ---> Paramètres généraux--->Préférences de l'appareil--->A propos de ---> Mise à jour du système. Si une nouvelle version est disponible, un bouton "Télécharger" apparaît. Veuillez appuyer sur ce bouton pour télécharger et lancer la mise à jour automatiquement.

### **14. Paramètres du format sonore**

Sur le Nokia Streaming Box 8000, par défaut, la sélection automatique du format est définie dans le menu des paramètres du son.

En fonction de l'appareil qui est connecté au Nokia Streaming Box ou de la source de lecture de l'application, vous pouvez régler le format optimal de la lecture du son dans le menu Paramètres sonores / Préférences de l'appareil / Son.

Les paramètres de format sonore suivants sont disponibles sur le Nokia Streaming Box 8000 :

1.Auto : Utiliser les formats que votre appareil déclare prendre en charge (recommandé)

En utilisant cette option de lecture du son, le Nokia Streaming Box 8000 via un câble HDMI ou un câble Toslink optique détectera le meilleur format sonore que l'appareil connecté peut prendre en charge et ajustera les caractéristiques de lecture du son en fonction de l'appareil connecté. Cette option de réglage du format sonore est recommandée.

2.Aucun : Ne jamais utiliser le son surround

Avec cette option de lecture du son, le Nokia Streaming Box 8000 ne reproduira pas le son surround sur le câble HDMI connecté ou le câble Toslink optique audio numérique. Cette option est recommandée si vous souhaitez utiliser un DAC (Digital Audio Converter) pour convertir l'audio numérique du Nokia Streaming Box 8000 en audio analogique ou si votre appareil connecté ne peut pas prendre en charge la lecture du son numérique.

#### Paramètres DRC et Dolby 7.1

Si vous activez le contrôle de la plage dynamique, vous pouvez régler les niveaux maximums du signal. Cela signifie que les parties fortes du film sont atténuées et que le niveau des scènes calmes est augmenté. C'est pourquoi le contrôle de la plage dynamique est également connu sous le nom de " mode nuit ". Vous pouvez donc regarder des films sans devoir constamment réajuster le volume avec la télécommande. Dolby différencie les deux profils "Line" et "RF" dans le contrôle de la dynamique.

Vous pouvez définir le mode Dolby DRC (Dynamic Range Control) et le passage du canal Dolby 7.1 dans Menu Settings / Device Preferences / More / Audio Output.

#### Mode Dolby DRC

OFF :La sélection de cette option désactive la fonction DRC.

Line :En mode Line, le signal n'est pas autant compressé en dynamique (attention : ne pas confondre la compression en dynamique avec la compression du débit de données). Cela signifie que les parties les plus fortes sont plus faibles que dans l'original, mais toujours beaucoup plus fortes que dans le profil RF. Les paramètres seront appliqués aux parties calmes.

RF :Le nom du profil "RF" vient de "Radio Frequency", car il est souvent utilisé pour les signaux reçus par voie aérienne, par satellite ou par câble. Cela s'applique par exemple à la réception de la télévision. Le profil RF amène de manière assez rigoureuse le signal audio à un niveau de volume presque identique partout.

#### Activer le passage du canal Dolby 7.1

La fonction Dolby 7.1 audio passthrough vous permet de transmettre le signal de son surround au récepteur AV de divertissement à domicile connecté sans traitement. Elle peut contribuer à réduire le nombre de câbles requis pour une installation de son surround sans affecter de manière significative la qualité du son.

# **15. Questions et réponses**

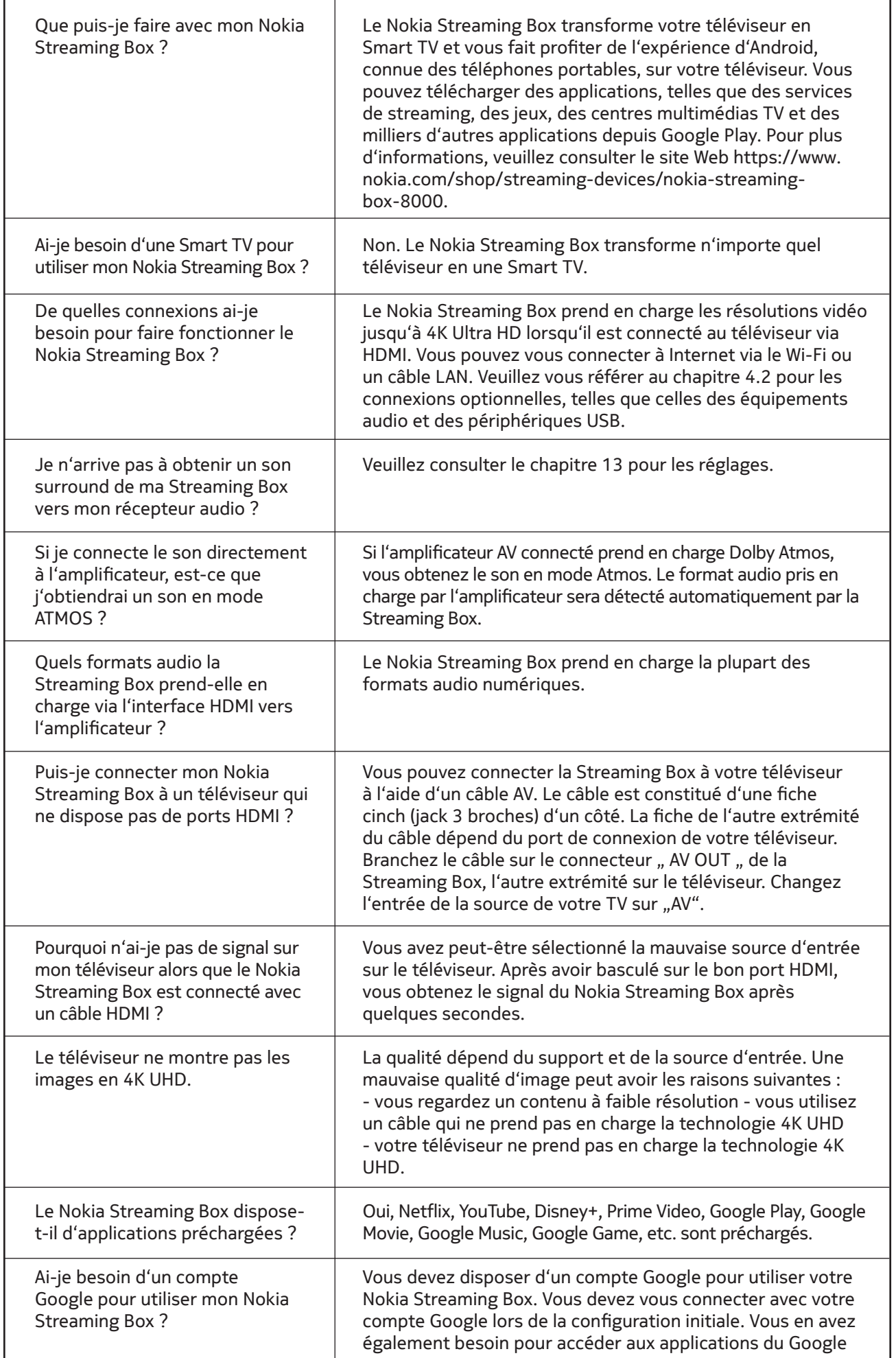

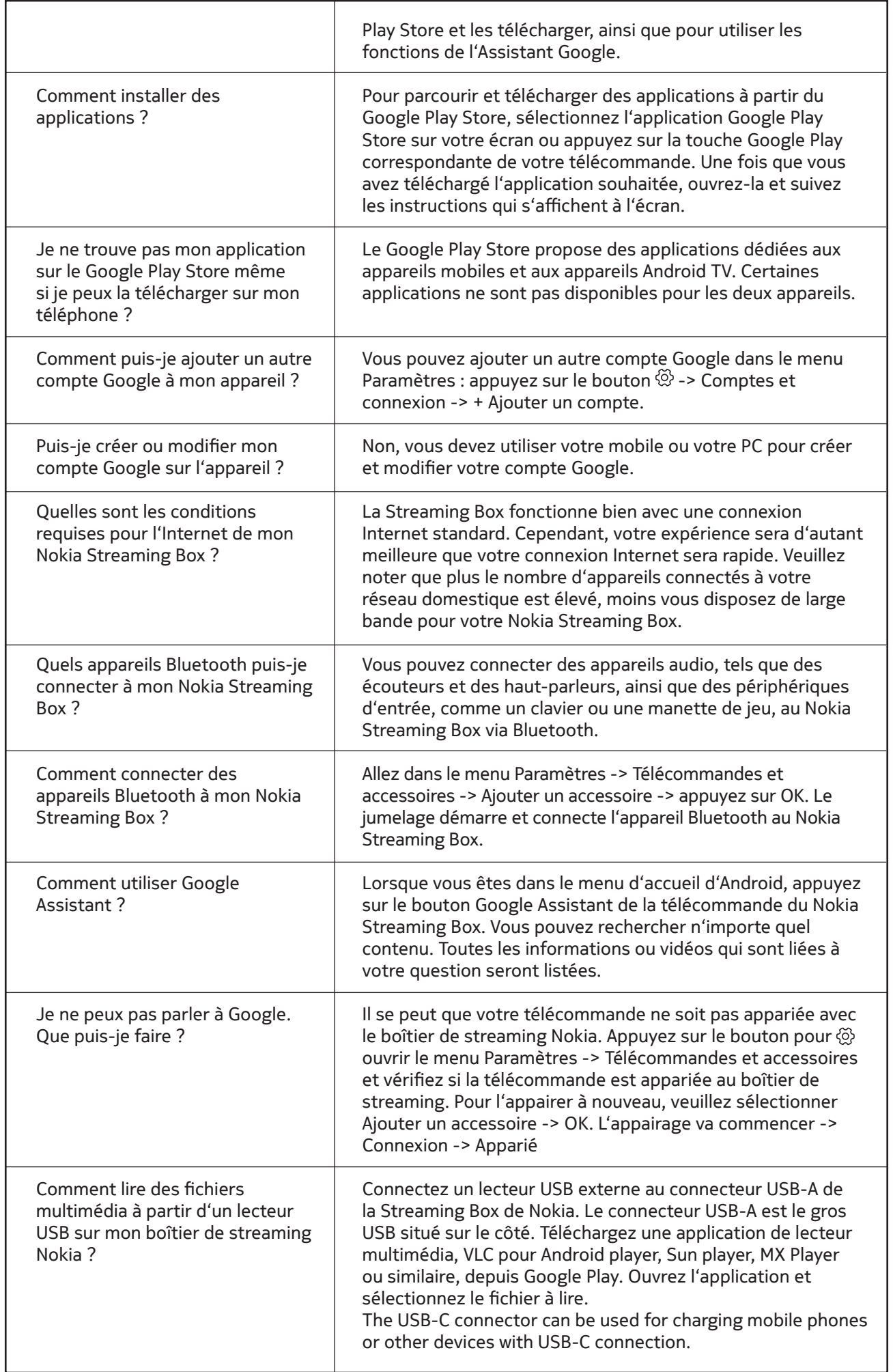

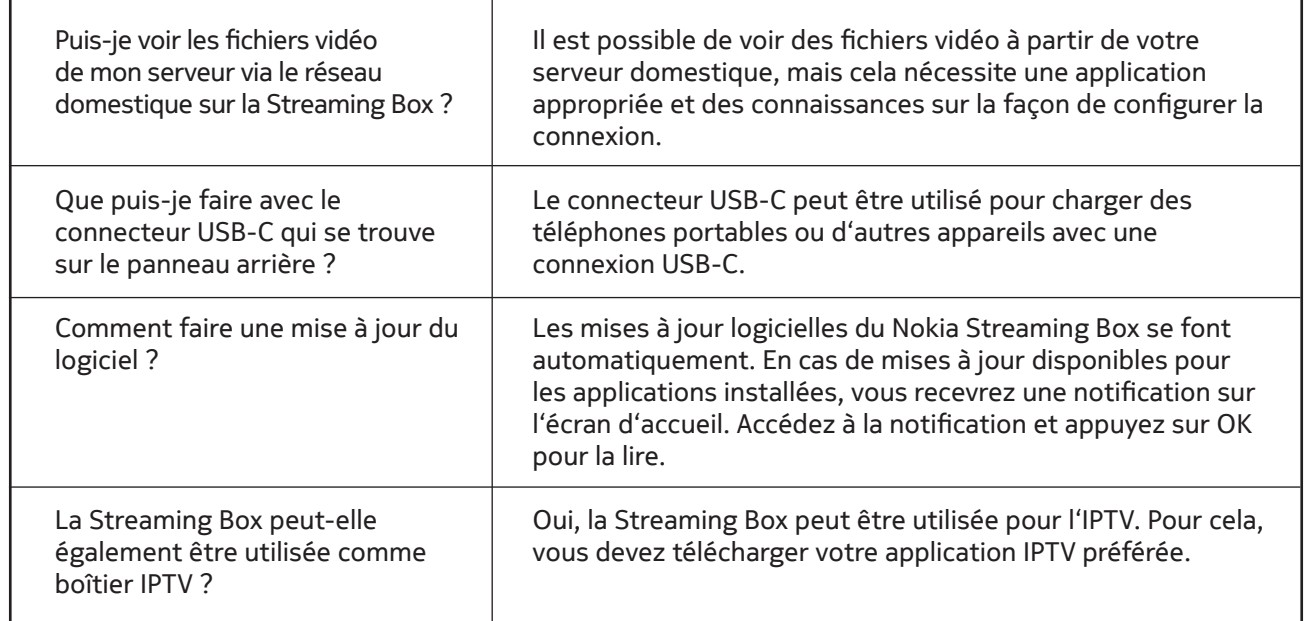

## **16. Spécifications techniques**

### **Audio et vidéo**

Résolution d'affichage : 4K Ultra HD Résolution vidéo : 4Kx2K@60fps, 1080p, 1080i, 720p, 576p, 576i, 480p, 480i Décodage audio : Dolby Digital Plus

#### **Système et mémoire**

Système d'exploitation : Android TV Chipset : Amlogic S905X3 PROCESSEUR : Quad-core Cortex-A55 GPU : ARM Mali-G31 MP2 SDRAM : DDR3 2 GB Flash eMMC 8 GB

### **Ports**

HDMI Port USB 3.0 (5 V, max. 900 mA) Port USB-C (5 V, max. 1 A) Sortie AV Audio numérique (optique) Ethernet (RJ-45)

### **Connectivité sans fil**

Wi-Fi intégré : 802.11 b/g/n/a/ac 2.4GHz/5GHz 2T2R Bluetooth

### **Compatibilité**

Téléviseurs HD, FHD et UHD avec port compatible HDMI ou AV Clavier Bluetooth Contrôleur de jeu Bluetooth

### **Données générales**

Alimentation électrique : AC 100 - 240 V AC ~ 50/60 Hz Tension d'entrée : DC 12 V, 1 A Consommation électrique en fonctionnement : max. 12 W Consommation électrique en veille : 0,5 W Température de fonctionnement : 0 ~ +50 °C Température de stockage : -20 ~ +70 °C Dimensions (L x P x H en mm) : 112 x 112 x 24 Poids (en kg) : 0,25

### **Licences**

This product is licensed under the AVC patent portfolio license for the personal and non-commercial use of a consumer to (i) encode video in compliance with the AVC standard ("AVC VIDEO") and/or (ii) decode AVC video that was encoded by a consumer engaged in a personal and non-commercial activity and/or was obtained from a video provider licensed to provide AVC video. No license is granted or shall be implied for any other use. Additional information may be obtained from MPEG LA, L.L.C. see http://www.mpegla.com This product contains one or more programs protected under international and U.S. copyright laws as unpublished works. They are confidential and proprietary to Dolby Laboratories. Their reproduction or disclosure, in whole or in part, or the production of derivative works therefrom without the express permission of Dolby Laboratories is prohibited. Copyright 2003-2009 by Dolby Laboratories. All rights reserved. Subject to alterations. In consequence of continuous research and development technical specifications, design and appearance of products may change. Google, Android TV, Google Play, YouTube, Chromecast and other related marks and logos are trademarks of Google LLC. Netflix is a registered trademark of Netflix, Inc. Wi-Fi is a registered trademark of Wi-Fi Alliance®. The terms HDMI and HDMI High-Definition Multimedia Interface, and the HDMI logo are trademarks or registered marks of HDMI Licensing Administrator, Inc. in the United States and other countries. Dolby, Dolby Vision, Dolby Audio, and the double-D symbol are trademarks of Dolby Laboratories Licensing Corporation. Manufactured under license from Dolby Laboratories. For DTS patents, see http:// patents.dts.com. All product names are trademarks or registered trademarks of their respective owners.

© 2022 StreamView GmbH, Franz-Josefs-Kai 13, 1010 Vienna, Austria. All rights reserved. Nokia is a registered trademark of Nokia Corporation, used under license by StreamView GmbH.